## Objective 3— Save Smart Layout Job 1, then output it as a PDF file

- 1. Use the procedure from Activity 3, Objective 5 to save the file and create a PDF output named Activity Eighteen\_Job1.
- 2. Open the PDF file. (Click to enlarge image.)
- 3. Proof the final output PDF file.

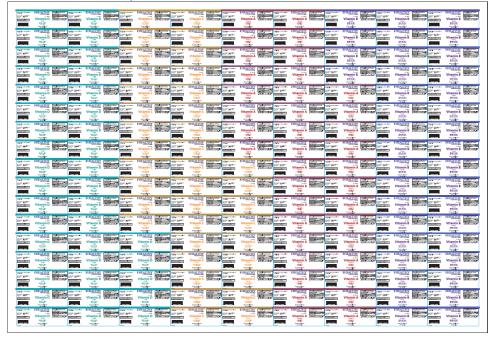

4. Close the PDF file.